Government of India Ministry of Statistics & PI

> Sardar Patel Bhawan, Sansad Marg, New Delhi-110001 Dated; 1.2.3.2015

#### **Notice Inviting Tender**

Ministry of Statistics & Programme Implementation invites Etender notice under two bid systems from suppliers/ Distributors/ Resellers/ channel partners for supply and installation of SPSS 22.0 Software (perpetual commercial license) (10 concurrent user licenses) for the Ministry of Statistics & Programme Implementation, New Delhi.

2. Tenderer/Contractor are advised to follow the instructions provided in the tender documents under heading "Instructions to the Contractors / Tenderer" for the e-submission of the bids online through the Central Public Procurement Portal for e-Procurement at http://eprocure.gov.in/eprocure/app'.

3. Bids shall be submitted online only at CPPP website: http://eprocure.gov.in/eprocure/app. The tender documents are also available on the website of this Ministry i.e. www.mospi.nic.in.

4. Manual bids shall not be accepted.

Sunder Singh

Under Secretary to the Government of India Tel. 23747929

To

**V1.5Um** 

. DDG, Computer Centre, R.K. Puram, New Delhi for placing on the website of the Ministry.

- 2. M/s IBM India (P) Ltd.Subramanya Arcade-I, #12, Bannerghata Road, Bangalore-560029, with the request to circulate all distributors/ resellers/ channel partners to participate online bidding in the said tender.
- 3. M/s **National Informatics Centre Services Incorporated,**  6th Floor, Hall No. 2&3, NBCC Tower, 15 Bhikaji Cama Place, New Delhi - 110066 with the request to circulate to all registered partners supplying SPSS Software to participate online bidding in the said tender.
- 4. M/s SPSS South Asia (P) Ltd. Flat no. 1120, Hemkunt Chambers, 89, Nehru Place, New Delhi, Delhi 110019.
- 5. Notice Board.

## F. No. D-22013/1/2014-Genl. Government of India Ministry of Statistics & PI

Sardar Patel Bhawan, Sansad Marg, New Delhi-110001 Dated; 11.3.2015

### **Tender Notice**

Subject:- Tender for Supply and installation of SPSS 22.0 Statisticsperpetual commercial License- Software (concurrent 10 users) regarding.

Bids shall be submitted online only at CPPP website: http://eprocure.gov.in/eprocure/app. Tenderer/Contractor are advised to follow the instructions provided in the 'Instructions to the Contractors / Tenderer for the e-submission of the bids online through the Central<br>Public Procurement (CPP Portal) for e-Procurement at Procurement ( CPP Portal) http://eprocure.gov.in/eprocure/app'.

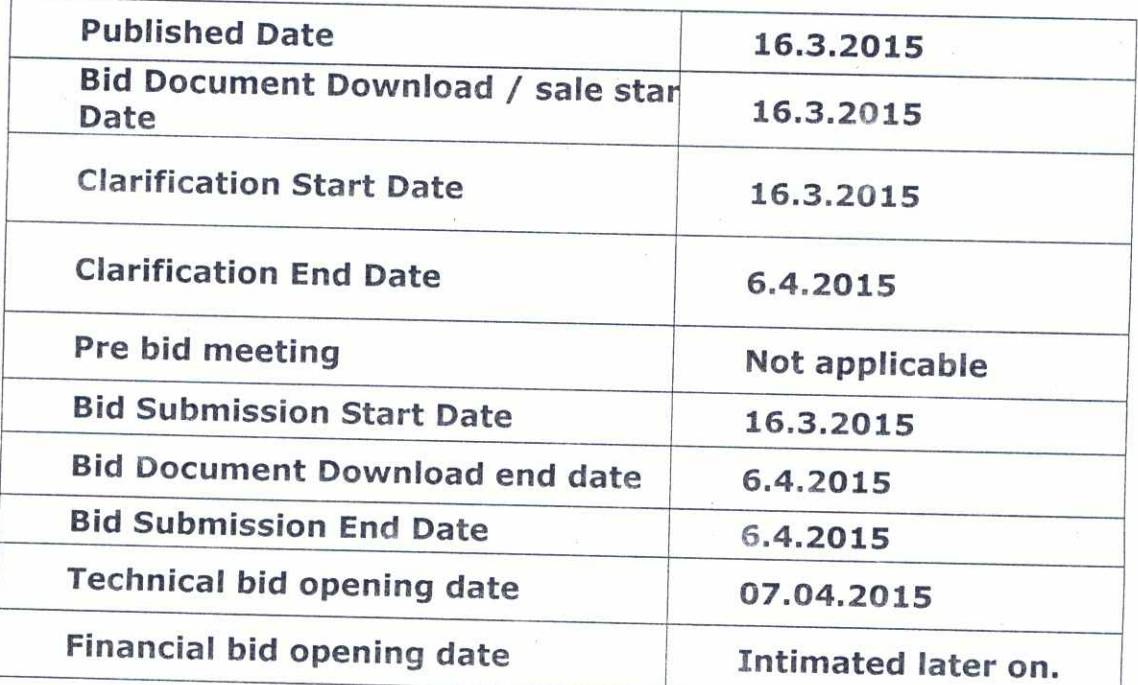

# **2. CRITICAL DATE SHEET**

3.Tender documents can be downloaded from Ministry's Website **http://www.mospi.nic.in** and CPPP portal and CPPP site http://eprocure.gov.in/eprocure/app.

Tenderer who has downloaded the tender from the Ministry's website **http://www.mospi.nic.in** and Central Public Procurement Portal (CPPP) website **https://eorocure.gov.in/eprocure/app shall not** 

 $-1-$ 

**tamper/modify the tender form including downloaded price bid template in any manner.** In case if the same is found to be tampered/modified in any manner, tender will be completely rejected and EMD would be forefeited and tenderer is liable to be banned for future.

## **S. EMD Payment:**

Earnest Money Deposit of **Rs. 2,00,000/-( Rupees two lakhs only)** is to be deposited in the form of Demand Draft/ Pay Order in favour of the **Pay & Accounts Officer, Ministry of Statistics & Programme Implementation.** The EMD received from the tenderers will be returned without interest immediately after the process of award of contract is over. Bidders are required to submit the details of EMD payment at the time of Bid Preparation.

## **Instructions for Online Bid Submission**

The bidders are required to submit soft copies of their bids electronically on the CPP Portal, using valid Digital Signature Certificates. The instructions given below are meant to assist the bidders in registering on the CPP Portal, prepare their bids in accordance with the requirements and submitting their bids online on the CPP Portal.

More information useful for submitting online bids on the CPP Portal may be obtained at: http://eprocure.gov.in/eprocure/app.

### **REGISTRATION**

- 1) Bidders are required to enrol on the e-Procurement module of the Central Public Procurement Portal (URL: http://eprocure.gov.in/eprocure/app) by clicking on the link **"Online bidder Enrolment"** on the CPP Portal which is free of charge.
- 2) As part of the enrolment process, the bidders will be required to choose a unique username and assign a password for their accounts.
- 3) Bidders are advised to register their valid email address and mobile numbers as part of the registration process. These would be used for any communication from the CPP Portal.
- 4) Upon enrolment, the bidders will be required to register their valid Digital Signature Certificate (Class II or Class III Certificates with signing key usage) issued by any Certifying Authority recognized by CCA India (e.g. Sify / nCode / eMudhra etc.), with their profile.

 $-2 -$ 

 $f$  -

- 5) Only one valid DSC should be registered by a bidder. Please note that the bidders are responsible to ensure that they do not lend their DSC's to others which may lead to misuse.
- 6) Bidder then logs in to the site through the secured log-in by entering their user ID / password and the password of the DSC / e-Token.

# **SEARCHING FOR TENDER DOCUMENTS**

- 1) There are various search options built in the CPP Portal, to facilitate bidders to search active tenders by several parameters. These parameters could include Tender ID, Organization Name, Location, Date, Value, etc. There is also an option of advanced search for tenders, wherein the bidders may combine a number of search parameters such as Organization Name, Form of Contract, Location, Date, Other keywords etc. to search for a tender published on the CPP Portal.
- 2) Once the bidders have selected the tenders they are interested in, they may download the required documents / tender schedules. These tenders can be moved to the respective 'My Tenders' folder. This would enable the CPP Portal to intimate the bidders through SMS / e-mail in case there is any corrigendum issued to the tender document.
- 3) The bidder should make a note of the unique Tender ID assigned to each tender, in case they want to obtain any clarification / help from the Helpdesk.

#### **PREPARATION OF BIDS**

- 1) Bidder should take into account any corrigendum published on the tender document before submitting their bids.
- 2) Please go through the tender advertisement and the tender document carefully to understand the documents required to be submitted as part of the bid. Please note the number of covers in which the bid documents have to be submitted, the number of documents - including the names and content of each of the document that need to be submitted. Any deviations from these may lead to rejection of the bid.
- 3) Bidder, in advance, should get ready the bid documents to be submitted as indicated in the tender document / schedule and generally, they can be in PDF / XLS / RAR / DWF/JPG formats. Bid documents may be scanned with 100 dpi with black and white option which helps in reducing size of the scanned document.
- 4) To avoid the time and effort required in uploading the same set of standard documents which are required to be submitted as a part of every bid, a provision of uploading such standard documents (e.g. PAN

 $-3-$ 

Sfahr.

card copy, annual reports, auditor certificates etc.) has been provided to the bidders. Bidders can use "My Space" or "Other Important Documents" area available to them to upload such documents. These documents may be directly submitted from the "My Space" area while submitting a bid, and need not be uploaded again and again. This will lead to a reduction in the time required for bid submission process.

### **SUBMISSION OF BIDS**

- 1) Bidder should log into the site well in advance for bid submission so that they can upload the bid in time i.e. on or before the bid submission time. Bidder will be responsible for any delay due to other issues.
- 2) The bidder has to digitally sign and upload the required bid documents one by one as indicated in the tender document.
- 3) Bidder has to select the payment option as "offline" to pay the tender fee / EMD as applicable and enter details of the instrument.
- 4) Bidder should prepare the EMD as per the instructions specified in the tender document. The original should be posted/couriered/given in person to the concerned official, latest by the last date of bid submission or as specified in the tender documents. The details of the DD/any other accepted instrument, physically sent, should tally with the details available in the scanned copy and the data entered during bid submission time. Otherwise the uploaded bid will be rejected.
- 5) The server time (which is displayed on the bidders' dashboard) will be considered as the standard time for referencing the deadlines for submission of the bids by the bidders, opening of bids etc. The bidders should follow this time during bid submission.
- 7) All the documents being submitted by the bidders would be encrypted using PKI encryption techniques to ensure the secrecy of the data. The data entered cannot be viewed by unauthorized persons until the time of bid opening. The confidentiality of the bids is maintained using the secured Socket Layer 128 bit encryption technology. Data storage encryption of sensitive fields is done. Any bid document that is uploaded to the server is subjected to symmetric encryption using a system generated symmetric key. Further this key is subjected to asymmetric encryption using buyers/bid openers public keys. Overall, the uploaded tender documents become readable only after the tender opening by the authorized bid openers.
- 6) The uploaded tender documents become readable only after the tender opening by the authorized bid openers.

 $-4-$ 

 $\begin{picture}(120,15) \put(0,0){\vector(1,0){30}} \put(15,0){\vector(1,0){30}} \put(15,0){\vector(1,0){30}} \put(15,0){\vector(1,0){30}} \put(15,0){\vector(1,0){30}} \put(15,0){\vector(1,0){30}} \put(15,0){\vector(1,0){30}} \put(15,0){\vector(1,0){30}} \put(15,0){\vector(1,0){30}} \put(15,0){\vector(1,0){30}} \put(15,0){\vector(1,0){30}} \put(15,0){\vector($ 

- 7) Upon the successful and timely submission of bids (ie after Clicking "Freeze Bid Submission" in the portal), the portal will give a successful bid submission message & a bid summary will be displayed with the bid no. and the date & time of submission of the bid with all other relevant details.
- 8) The bid summary has to be printed and kept as an acknowledgement of the submission of the bid. This acknowledgement may be used as an entry pass for any bid opening meetings.

### **ASSISTANCE TO BIDDERS**

- 1) Any queries relating to the tender document and the terms and conditions contained therein should be addressed to the Tender Inviting Authority for a tender or the relevant contact person indicated in the tender.
- 2) Any queries relating to the process of online bid submission or queries relating to CPP Portal in general may be directed to the 24 x 7 Toll Free Telephonic Help Desk Number 1800-3070-2232. Mobile Nos 91- 7878007972 and 91-7878007973.

Terms & Conditions of the tender:-Minimum eligibility criteria for **technical evaluation :-** 

The said documents (self attested copies) must upload in the respective field on e-procurement portal.

- 1. The Bidder should be an established Information Technology Private/Public company registered under Companies Act, 1956 or a registered firm. The company should have been in existence for more than 5 years as on date of opening of bid.
- 2. The bidder should be an partner/ supplier/ resellers/ distributors/ channel partners of the OEM. A copy of the agreement or authorization certificate in this regard has to be enclosed.
- 3. The bidder should have capability to successfully supply and install and provide training on SPSS statistical software and should have provided the software and other facilities to at least 2 - Ministries/ Departments organizations. This should be duly supported by the Purchase Order/Work Order copies or any other associated documents.
- 4. The bidder should have capability to organize successfully training on working with SPSS statistics software at least three years and organized training programme at Ministries/ Departments, a copy of associated documents must be enclosed.
- 5. The firm must have registered with the service tax/ sale tax authorities and a copy of service tax/ sale tax copies must attached.
- 6. The Bidder should not be currently blacklisted or have been blacklisted with any Government of India Agency/ PSU, any State

 $-5-$ 

Government department. The bidder shall furnish a written declaration in this regard on the letter head of the firm.

7. An affidavit containing acceptance of all terms & conditions of the tender must be attached.

#### **Other terms & conditions of the tender :**

- 1. The EMD must reach with the Ministry before scheduled date and time for opening of tender enclosed with the Technical bid proforma. The EMD of unsuccessful bidder will be refunded after finalization of contract.
- 2. EMD of successful bidder will be retained till the supply of the ordered items and will be returned only on successful installation of the software. In case the bidder expresses inability to supply the order items or unable to supply the items as per terms & conditions of the supply order, the EMD will be forfeited.
- 3. The quoted price should be valid for six months from the date of opening of the tender. If any bidders withdraws or wishes to modify the terms of the tender during the period, the earnest money deposit shall be forefeited.
- 4. In case L-1 is more than one, the selection of successful bidder will be decided based on their past performance in the Government organization in previous three years.
- 5. Delivery is required to be completed within 15 days from the date of acceptance of the supply order.
- 6. The successful bidder is required to deposit the performance security amount minimum 5% on the value of the tender, as intimated to the firm in the form of FDR of any scheduled commercial bank in favour of Pay & Accounts Officer, Ministry of Statistics & Programme Implementation, New Delhi. The validity of FDR should be more than 3 months of the warranty period mentioned by the bidder.
- 7. A penalty as decided by the competent authority for any defective item supplied shall be payable and the shall be deducted from the Performance Security.
- 8. After the supply but during the warranty the major upgrade appears, the firm shall supply free of cost the software media set of the upgraded product.
- $\leq$  9. The Ministry reserves the right to increase/ decrease the quantity of product/ items to be supplied as per tender.
	- 10. The price quoted by the firm only in the financial bid proforma ( BOQ Excel file) of unit price ( including Training/ migration etc). The total price calculated on the basis of unit price and taxes calculated by the firm of 10 (ten) concurrent user licenses of the product description is at annexure **"A".**

 $-6-$ 

 $S_{\mathcal{F}}$  L.

- 11. The prices quoted should include cost of training and migration of old data etc. No additional payment be asked by the firm above the price bids.
- 12. The full and final payment shall be made after delivery and satisfactory installation of the software alongwith certificate from the NIC Division/ Technical Committee of the Ministry.
- 13. The Ministry reserves the right to accept and reject any or all of the quotation/ bids and to cancel the entire tender porcess at its sole discretion without assigning any reason and decision of MOSPI in this regard shall be final and binding.
- 14. The finalized contract shall be interpreted under Indian Laws. 1n case of dispute of any kind, the firm shall abide by the decision of the Competent Authority, Ministry of Statistics & Programme Implementation, New Delhi. In case the dispute is required to be referred to Arbitration, it shall be referred to sole arbitrator under Arbitration and Conciliation Act 1996. The place of settlement of dispute shall be Delhi. In the case of settlement of dispute is in the court, it will be in the jurisdiction of courts at Delhi.
- 15. The contract shall be subject to the indian laws and jurisdiction of the courts located in Delhi.

Yours faithfully,

(Sunder Singh) Under Secretary to the Government of India Tel. 23747929

 $F \rightarrow -$ 

# **MINISTRY OF STATISTICS & PROGRAMME IMPLEMENTATION**

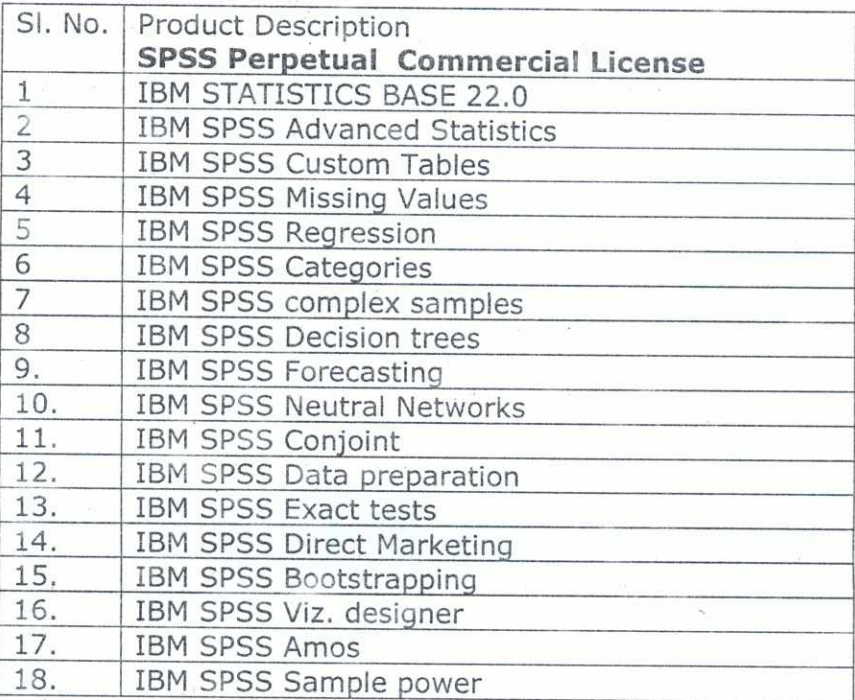

\*\*\*\*

R

 $\bar{\sigma}$ 

# **C** Annexure I

## Technical Bid

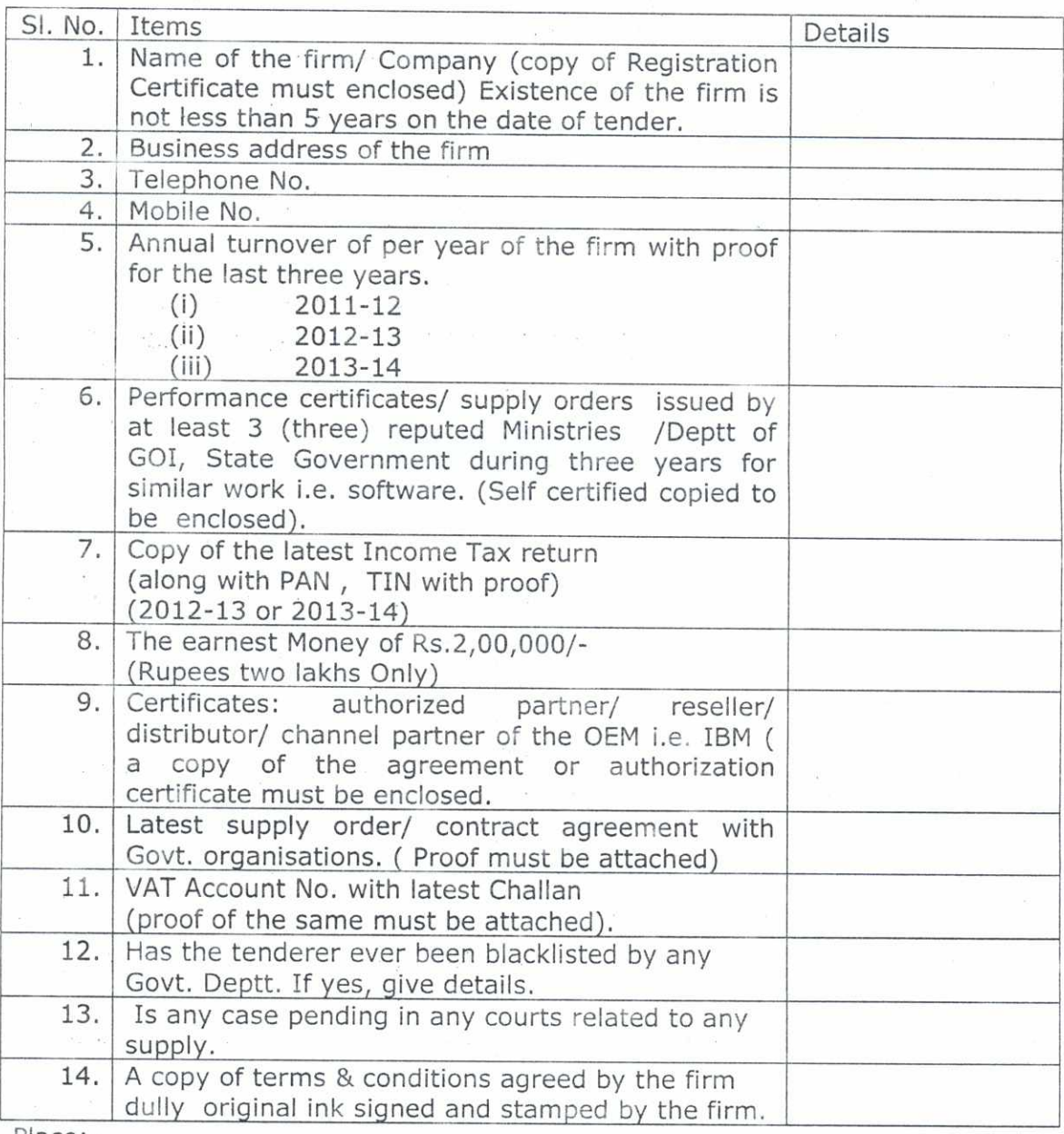

 $-q -$ 

Place:-

Date:

 $\frac{1}{2} \sum_{i=1}^N \frac{1}{2}$ 

Signature:

Name of the Firm:

Address & Seal of the firm

 $\tilde{\mathbf{z}}$ 

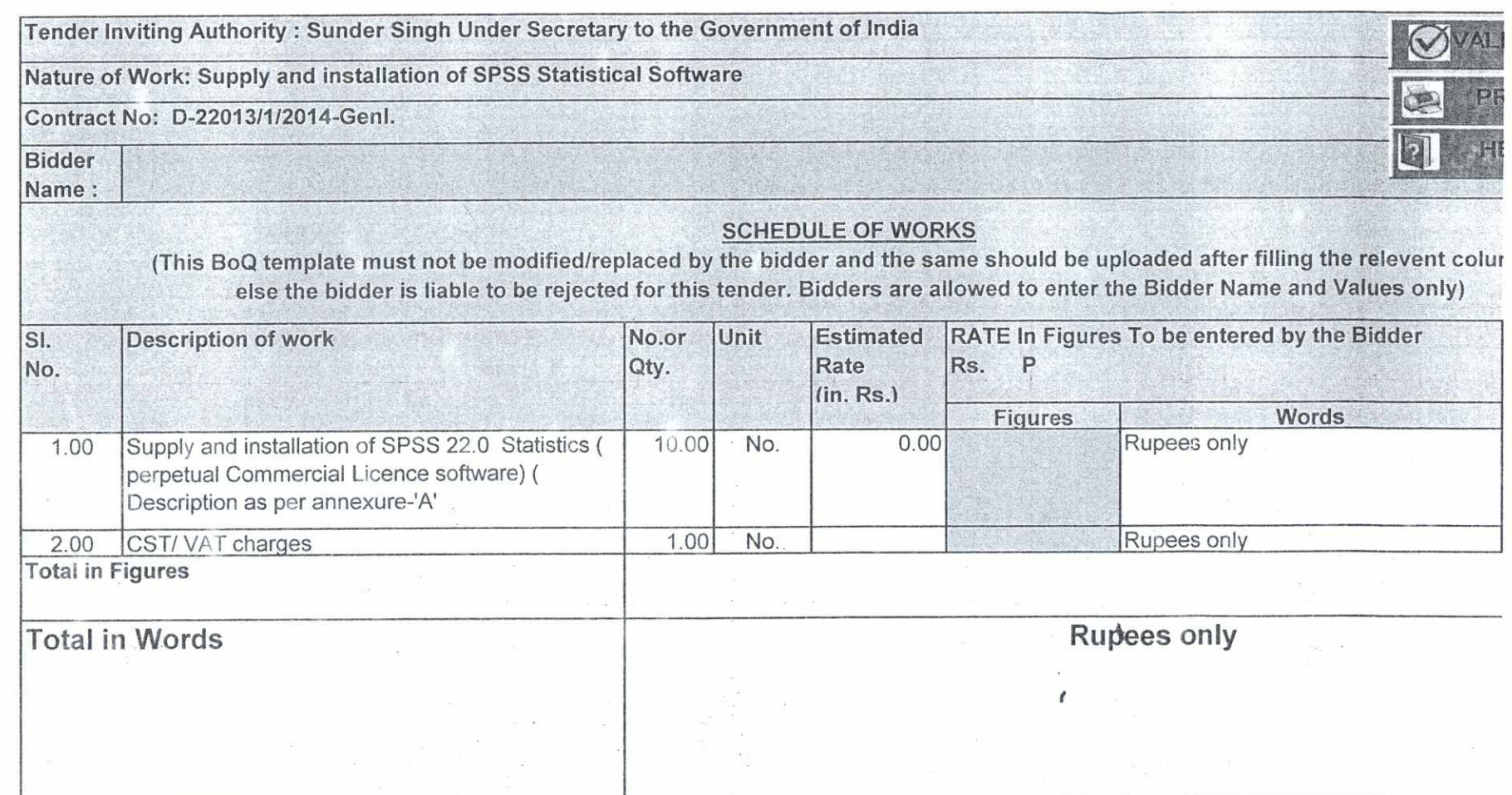

 $\mathcal{A}$ 

 $\epsilon$ 

 $\mathfrak{L}$ 

**CO**